## **วิธีการตรวจสอบโครงการที่ระบบไม่ได้จัดเก็บข้อมูลใบเสนอราคา**

1. ค้นหาโครงการที่เสนอราคาในวันที่ 3 เมษายน 2566 โดยคลิกปุ่ม ค้นหาขั้นสูง ใส่เลขที่โครงการที่ต้องการ

ค้นหา

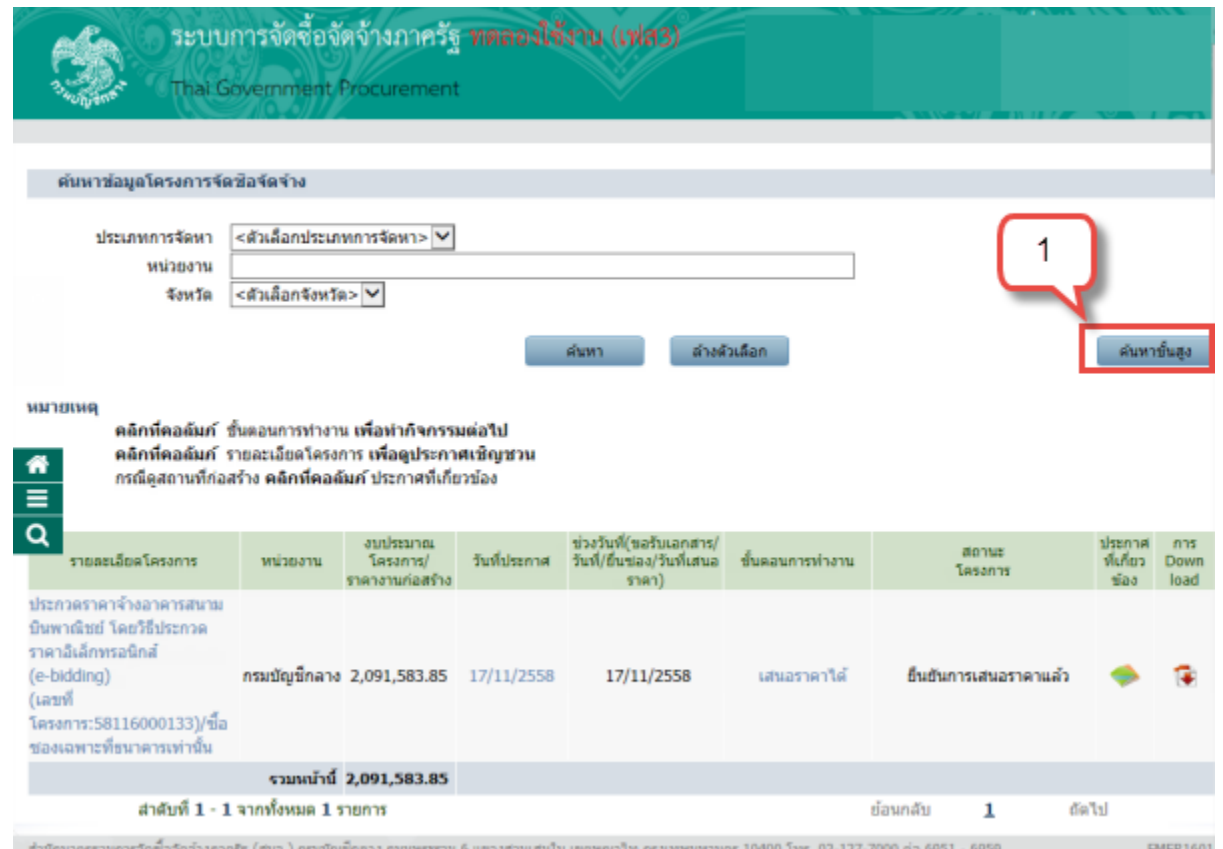

2. กรณีขั้นตอนการทำงานโครงการเป็น เสนอราคาได้ ให้คลิกที่ เสนอราคาได้ เพื่อดูใบเสนอราคา หากไม่พบ ใบเสนอราคา ขอให้เสนอราคาใหม่ในวันที่ 7 เมษายน 2566 ตั้งแต่เวลา 08.30 – 16.30 น.

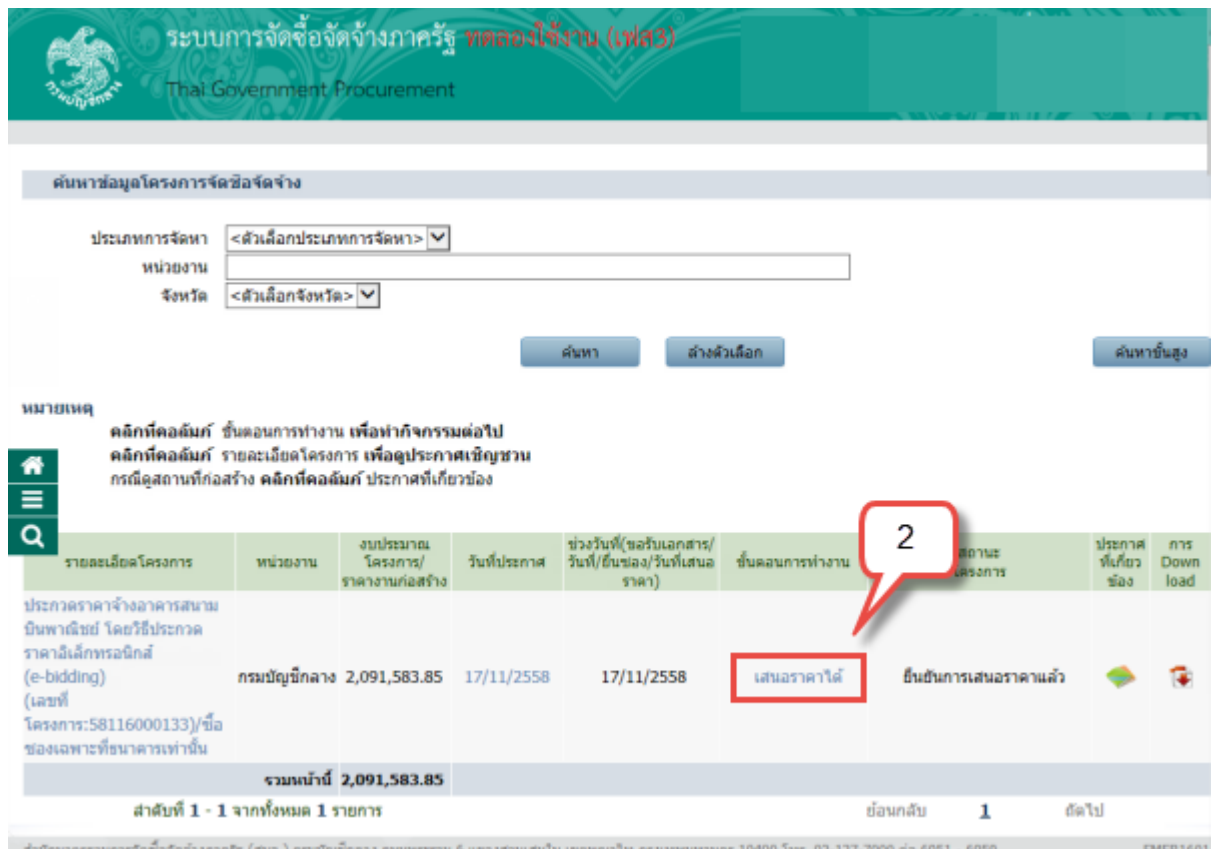

3. กรณีขั้นตอนการทำงานโครงการเป็น ไม่สามารถเสนอราคาได้ และปุ่มดาวน์โหลดเอกสารเป็นสีแดง ขอให้ เสนอราคาใหม่ในวันที่ 7 เมษายน 2566 ตั้งแต่เวลา 08.30 – 16.30 น.

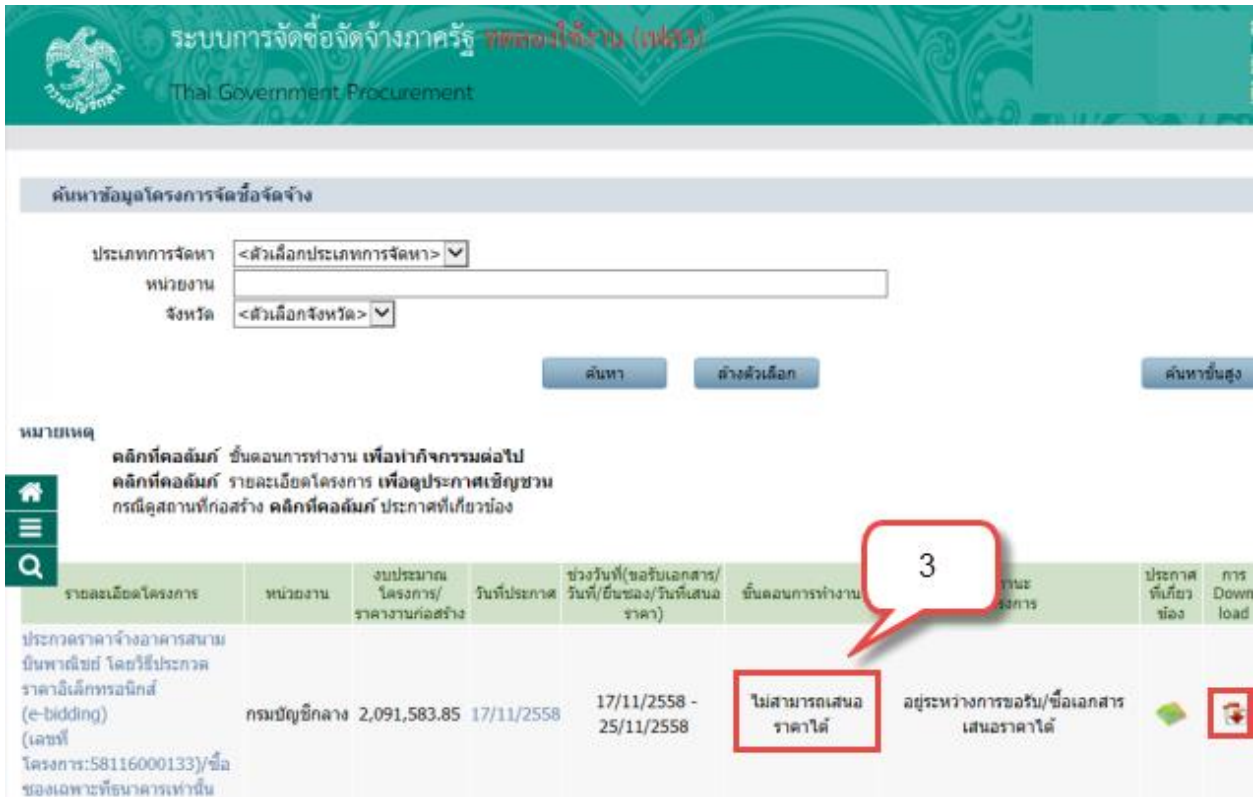